Sluit de microfoon aan.

Ga naar de Fairlight page

Maak een nieuwe audio track aan.

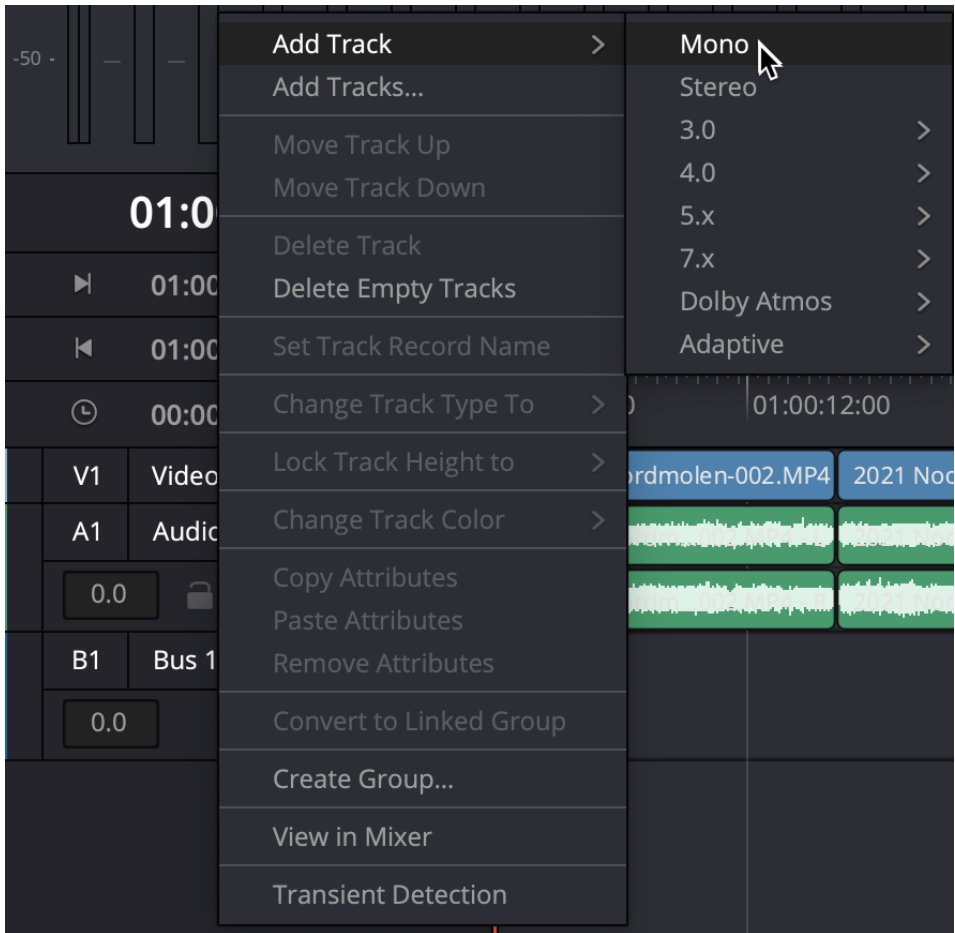

Noem deze VO (Voice over).

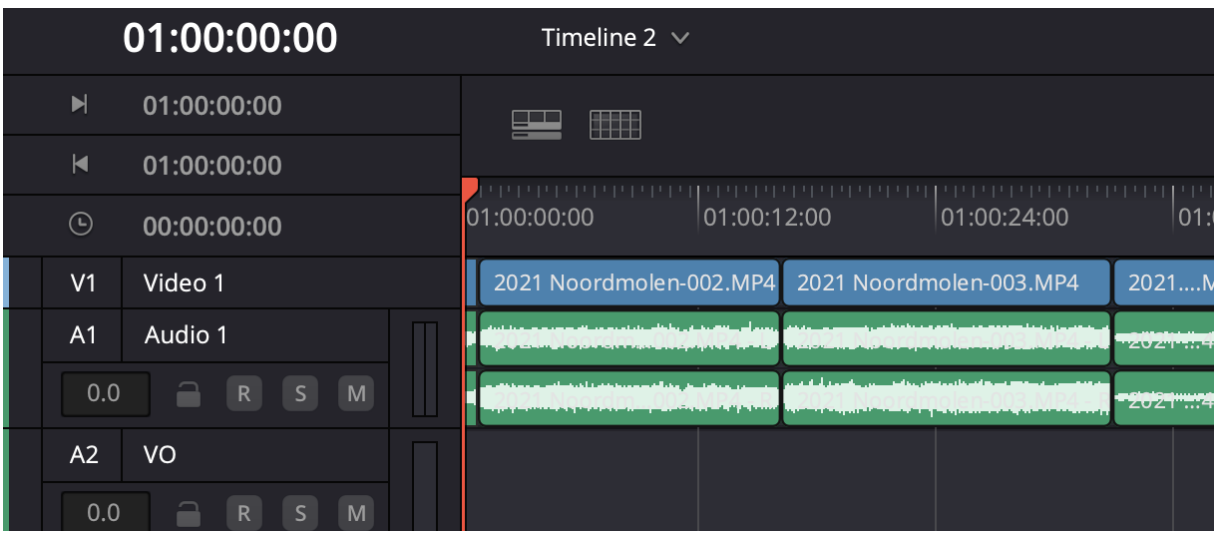

Ga naar de mixer, rechts in beeld, in dit geval A2 (VO)

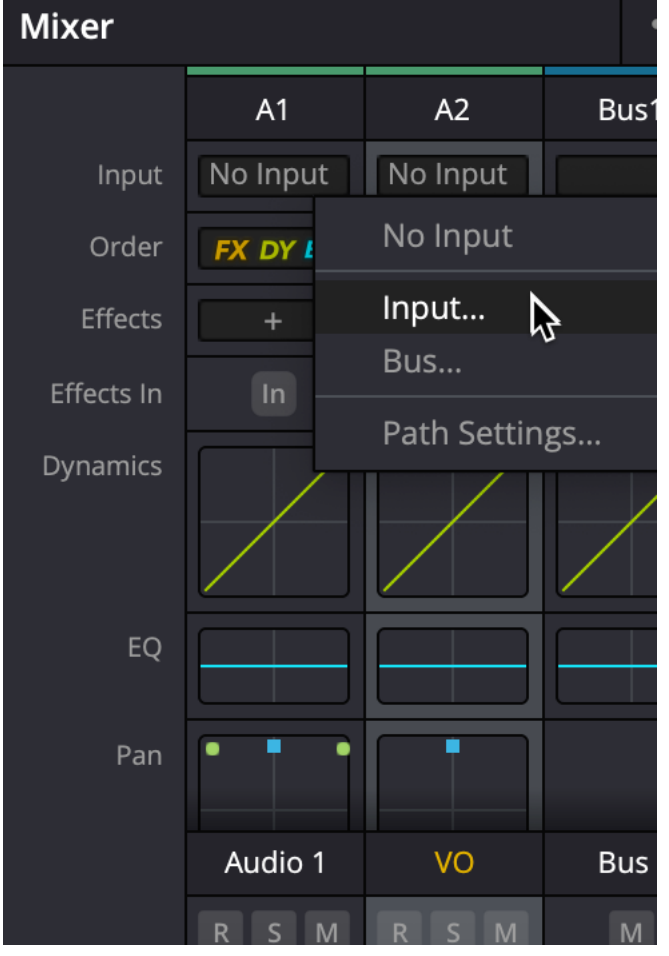

Klik op "No input" en in het scherm wat volgt kies de microfoon ingang

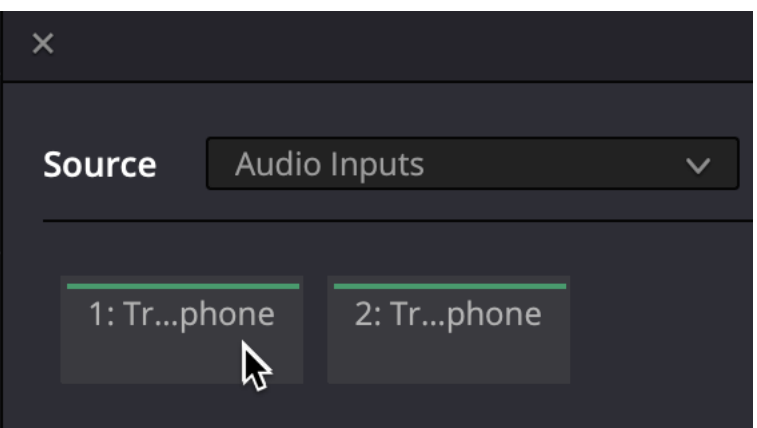

Rechts onderin vind je een knop "Patch". Klik daarop. Sluit het scherm. De microfoon ingang is nu toegewezen aan dit kanaal.

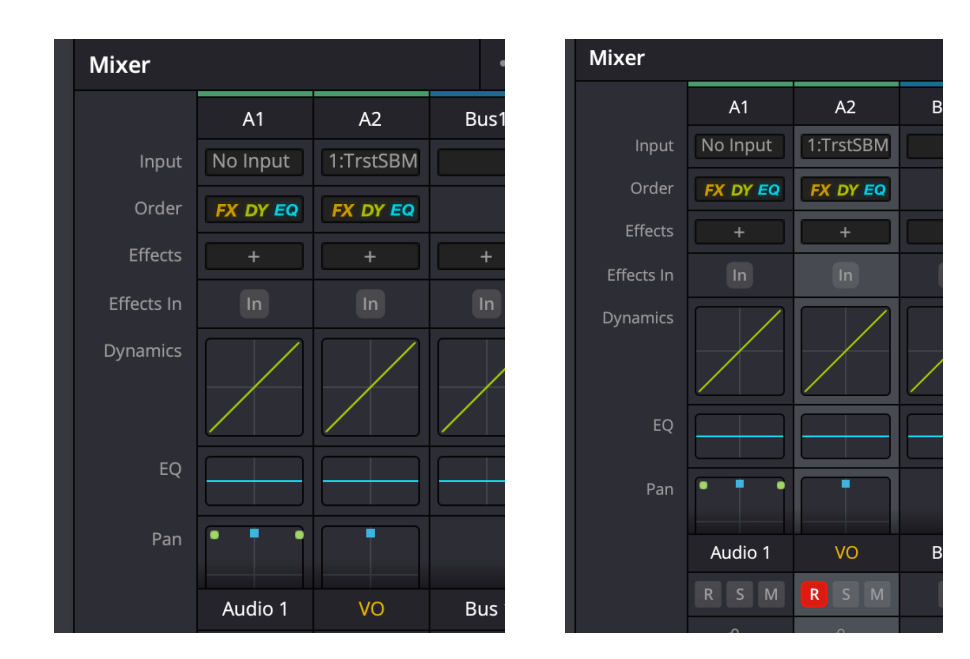

Slecteer op "R" van record.

Ff geluid instellen met de fader.

Zet geluid uit van het systeem, of gebruik een hoofdtelefoon.

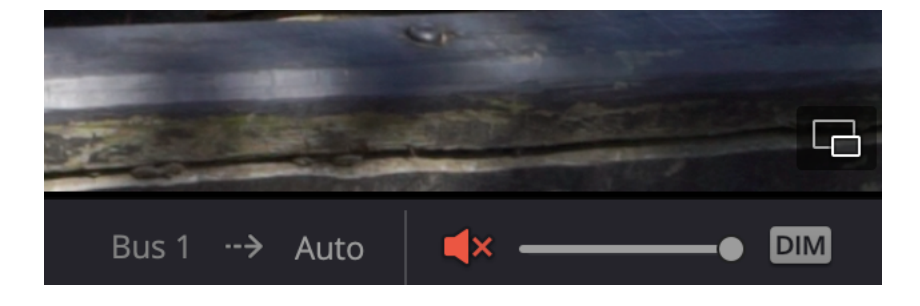

Zet de playhead daar waar de opname moet starten. Dan druk op "Record".

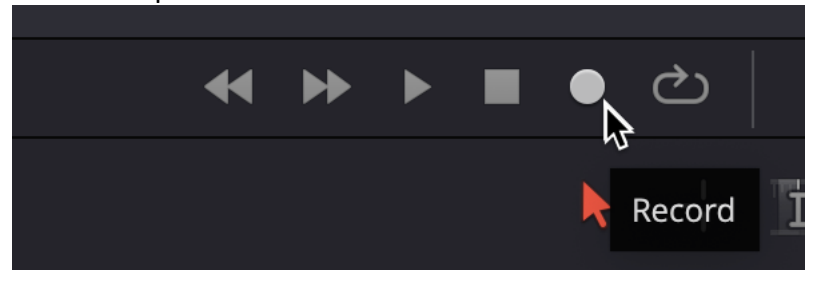

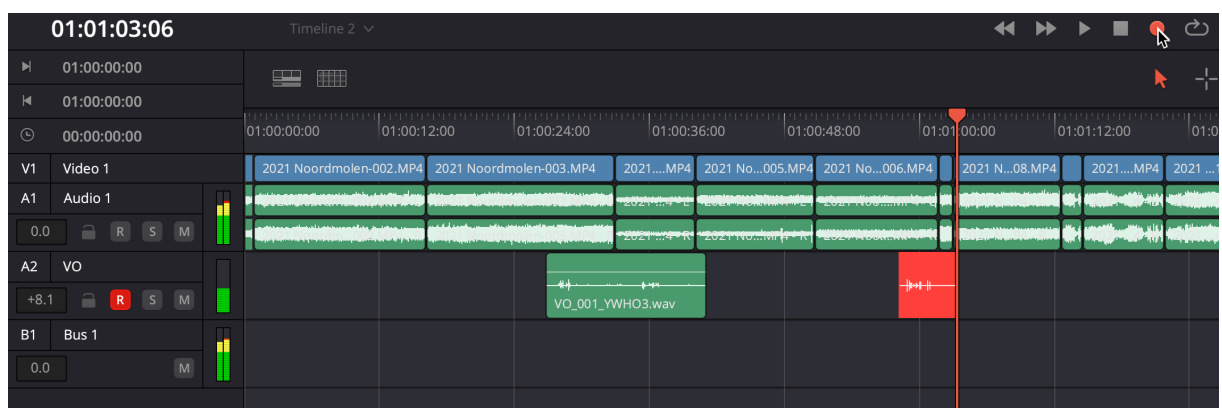

Dan weer terug naar "Edit" page en zie het resultaat.

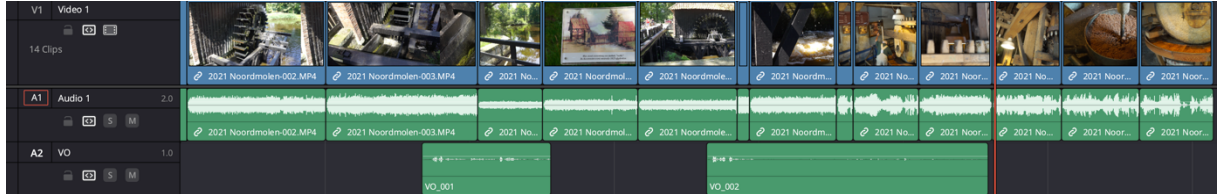